## *Creative Resilience* **Virtual Exhibition Access Guide** [en.unesco.org/creativeresilience](https://en.unesco.org/creativeresilience)

- 1. There are two galleries. Each gallery has different artists and artworks. To select either Gallery 1 or Gallery 2, click "Enter the Walkthrough".
- 2. Click on the third option (in orange): "Spectate" or "*Observer*".

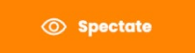

*You are automatically placed at the center of the virtual exhibition and you can start walking in any direction you choose.* 

3. **Walking**: Use the arrows on the keyboard to move. This will move you in a straight line to what is at the center of the screen. The left and right arrows will move you sideways in a straight line, and the up and down arrows will move you forward or backward in a straight line.

> **Alternative**: you can use the keys W, A, S and D (QWERTY keyboard) or Z, Q, S and D (AZERTY keyboard) to move.

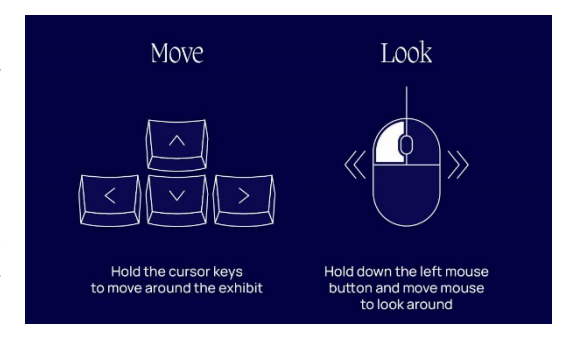

*Like a ghost, you can move through walls: no need to go around them!*

4. **Rotating (360°)**: use the mouse (or hand icon) to rotate and move around the room by clicking and dragging one side of the screen towards the center.

**Alternative**: you can use the keys Q and E (QWERTY keyboard) or A and E (AZERTY keyboard) to rotate 360°.

*Remember: you are always moving towards the center of your screen. If you want to move towards a point, for example to the left, you need to rotate in this direction first.*

- 5. **Reading:** To view an image in full screen or reading text, click on Objects at the top right corner of the screen, select the image and click on link under the image.
- 6. **Locating an image:** click Objects at the top right corner of the screen, select the image and click on the lightbulb icon under the image. This will show you in which booth the image is located.

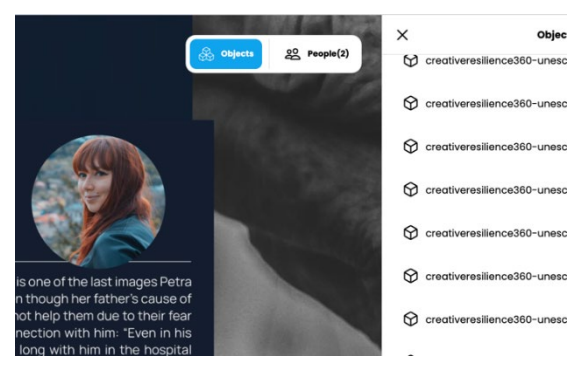

7. When you are done with Gallery 1 or 2 and would like to enter the other, you have to exit the current gallery by pressing Esc (or Echap) on your keyboard.